# Dell Latitude XT3 Informacije o nastavitvi in funkcijah

# O opozorilih

Opozorilo: OPOZORILO ozna**č**uje možnost poškodb lastnine, telesnih poškodb ali 八 smrti.

# Pogled s sprednje in zadnje strani

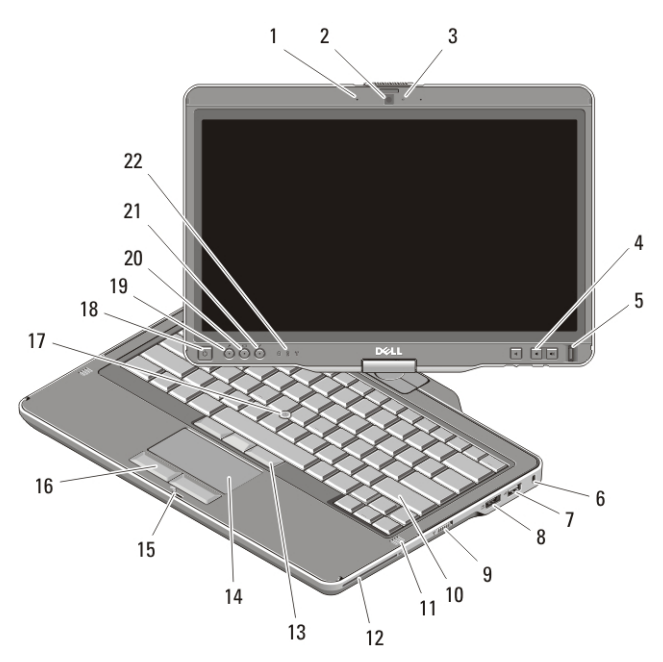

#### Skica 1. Pogled od spredaj

- 1. Mikrofon (dodatna možnost)
- 2. Kamera (dodatna možnost)
- 3. Lučka stanja kamere (dodatna možnost)
- 4. Gumbi za nastavitev glasnosti
- 5. Bralnik prstnih odtisov
- 6. Reža za varnostni kabel
- 7. Priključek USB 2.0
- 8. Priključek eSATA/USB 2.0

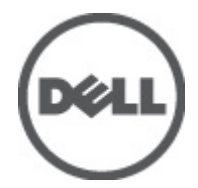

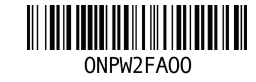

Regulatory Model:P17G Regulatory Type:P17G001 2011 – 04

- 9. Stikalo za vklop/izklop brezžične povezave
- 10. Tipkovnica
- 11. Zvočnika (2)
- 12. Bralnik pametnih kartic
- 13. Gumbi sledilne palice (3)
- 14. Sledilna ploščica
- 15. Zaklep zapaha za zaslon
- 16. Gumba sledilne ploščice (2)
- 17. Sledilna palica
- 18. Gumb za vklop
- 19. Gumb za varnost Windows
- 20. Gumb za vrtenje zaslona
- 21. Gumb za Dell Feature Enhancement Pack/nastavitve
- 22. Lučke stanja za napravo

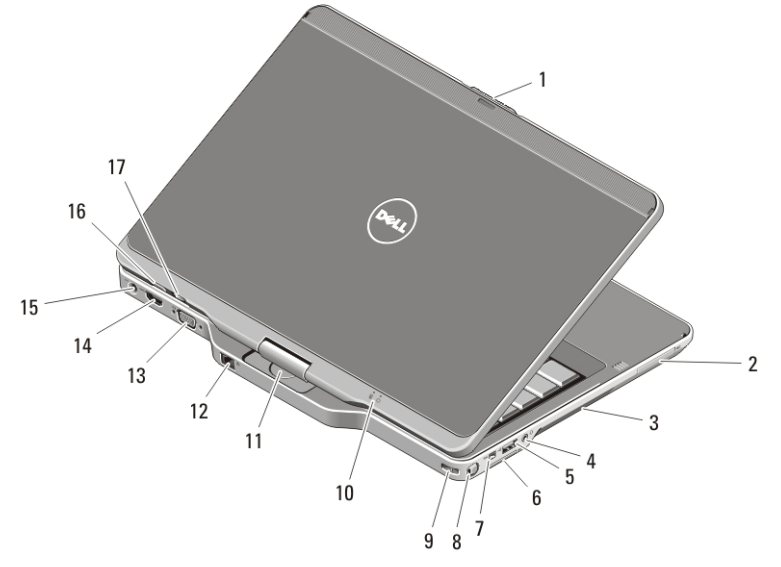

#### Skica 2. Pogled od zadaj

- 1. Gumb za sprostitev zapaha zaslona
- 2. Reža za ExpressCard
- 3. Odprtine za hlajenje
- 4. Priključek za slušalke (line-out) / mikrofon (line-in)
- 5. Priključek USB 2.0
- 6. Reža za pomnilniško kartico Secure Digital (SD)
- 7. Priključek IEEE 1394
- 8. Pisalo
- 9. Reža za shranjevanje pisala
- 10. Lučke stanja napajanja in polnjenja baterije
- 11. Vrtljivi tečaj
- 12. Priključek za omrežje
- 13. Prikliuček VGA
- 14. Priključek HDMI
- 15. Priključek za napajanje
- 16. Hrbtni gumb plošče
- 17. Gumb za nadzor pomikanja

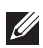

**OPOMBA:** Uporabite 3,5 mm štiriprevodni priključek za zvočnike/mikrofon.

Opozorilo: Prezra**č**evalnih rež ne prekrivajte in vanje ne potiskajte predmetov; poskrbite, da se reže ne zamašijo zaradi prahu. Vklopljenega ra**č**unalnika Dell ne shranjujte v okolju z majhnim pretokom zraka, na primer v zaprti aktovki, saj lahko pride do poškodb ra**č**unalnika ali do požara. Ra**č**unalnik vklju**č**i ventilatorje, ko se segreje. Ventilator povzro**č**a zvok, ki je normalen in ne pomeni napak na ventilatorju ali ra**č**unalniku.

#### Hitra namestitev

Opozorilo: Preden se lotite naslednjih postopkov, preberite varnostna navodila, ki so priložena vašemu ra**č**unalniku. Za dodatne informacije o varnem delu obiš**č**ite www.dell.com/regulatory\_compliance.

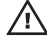

Opozorilo: Napajalnik lahko priklju**č**ite na vse elektri**č**ne vti**č**nice po svetu. Vendar se lahko priklju**č**ki za napajanje in razdelilniki razlikujejo med državami. Uporaba nezdružljivega kabla ali nepravilna priklju**č**itev kabla v stensko vti**č**nico ali podaljšek lahko povzro**č**ijo požar ali poškoduje opremo.

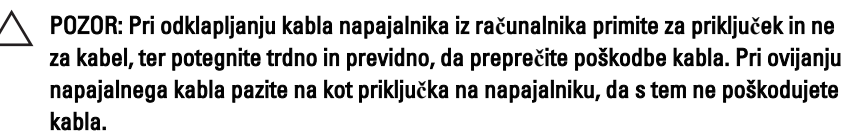

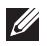

OPOMBA: Nekatere naprave niso vgrajene, če jih niste naročili. Združitvena postaja je na voljo kot dodatna možnost.

1. Povežite napajalnik AC s priključkom AC na računalniku in stensko vtičnico.

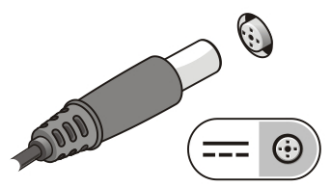

#### Skica 3. Napajalnik AC

2. Priključite omrežni kabel (dodatna možnost).

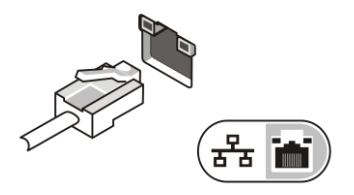

#### Skica 4. Priklju**č**ek za omrežje

3. Priključite naprave USB, kot sta miška ali tipkovnica (dodatna možnost).

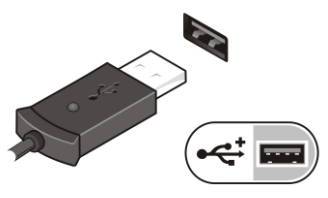

#### Skica 5. Priklju**č**ek USB

4. Priključite naprave IEEE 1394, kot na primer trdi disk 1394 (dodatna možnost).

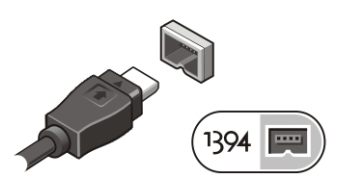

#### Skica 6. Priklju**č**ek 1394

5. Priključite na zunanji monitor z uporabo le enega od naslednjih kablov (dodatna možnost):

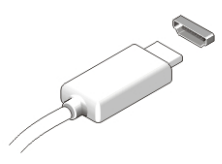

Skica 7. Priklju**č**ek HDMI

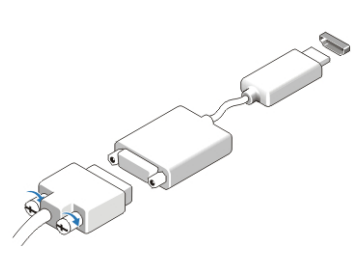

#### Skica 8. Vmesnik HDMI na DVI

6. Dvignite računalniški zaslon in pritisnite gumb za vklop računalnika.

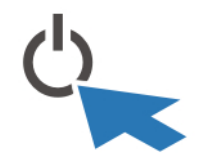

#### Skica 9. Gumb za vklop

7. Če želite vzeti ali shraniti pisalo, pisalo potisnite navznoter, da zaslišite klik, nato spustite.

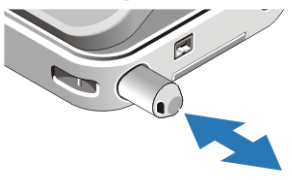

#### Skica 10. Pisalo

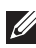

**OPOMBA:** Priporočamo vam, da pred nameščanjem kakršnihkoli kartic ali priključitvijo računalnika z združitveno napravo ali drugo zunanjo napravo, na primer s tiskalnikom, vsaj enkrat vklopite in izklopite vaš računalnik.

# Tehni**č**ni podatki

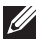

OPOMBA: Ponudba se lahko razlikuje po regijah. Naslednje specifikacije so le tiste, ki morajo biti priložene računalniku zardi skladnosti z zakonom. Za več informacij o konfiguraciji računalnika kliknite Start → Pomo**č** in podpora in izberite možnost za ogled informacij o svojem računalniku.

#### Podatki o sistemu

Nabor vezij Nabor vezij Intel Mobile vPro QM67

Procesor • Intel Core serije i3

#### Podatki o sistemu

- Intel Core serije i5
- Intel Core serije i7

#### Grafi**č**na kartica

Vrsta grafične kartice Grafična kartica Intel HD 3000

Podatkovno vodilo integrirano grafično vodilo

Video krmilnik in pomnilnik Intel UMA do 1692 MB deljenega grafičnega pomnilnika

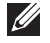

OPOMBA: Grafični pomnilnik se razlikuje glede na operacijski sistem in pomnilnik računalnika.

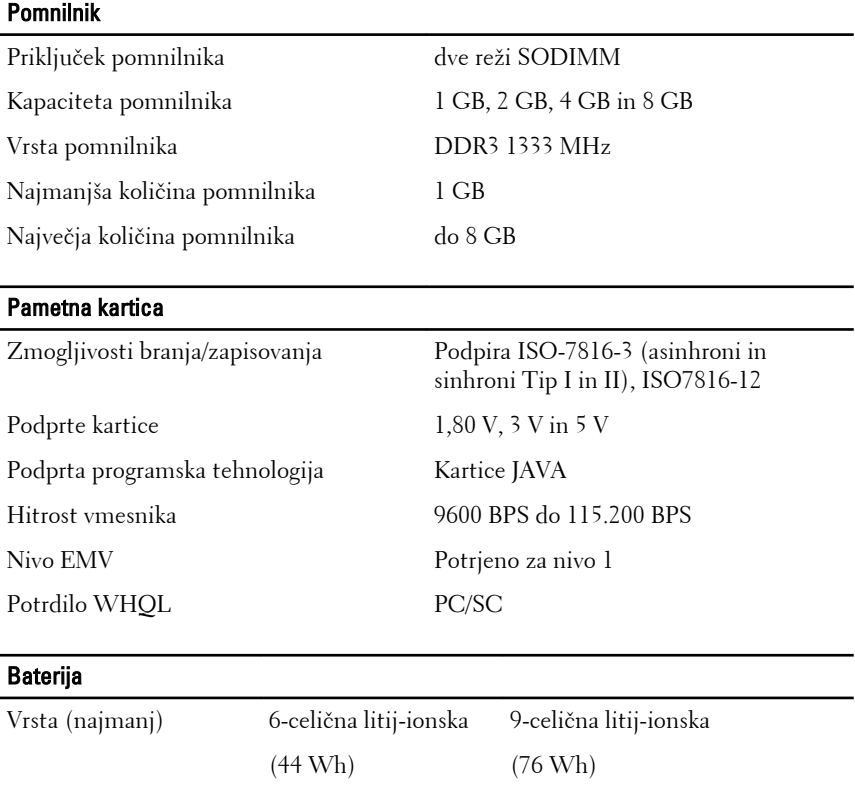

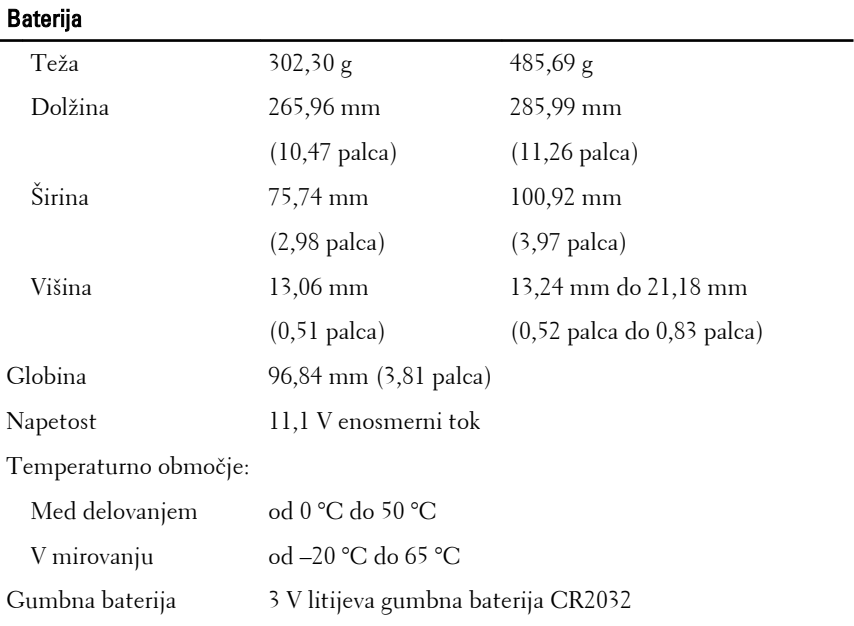

### Napajalnik AC

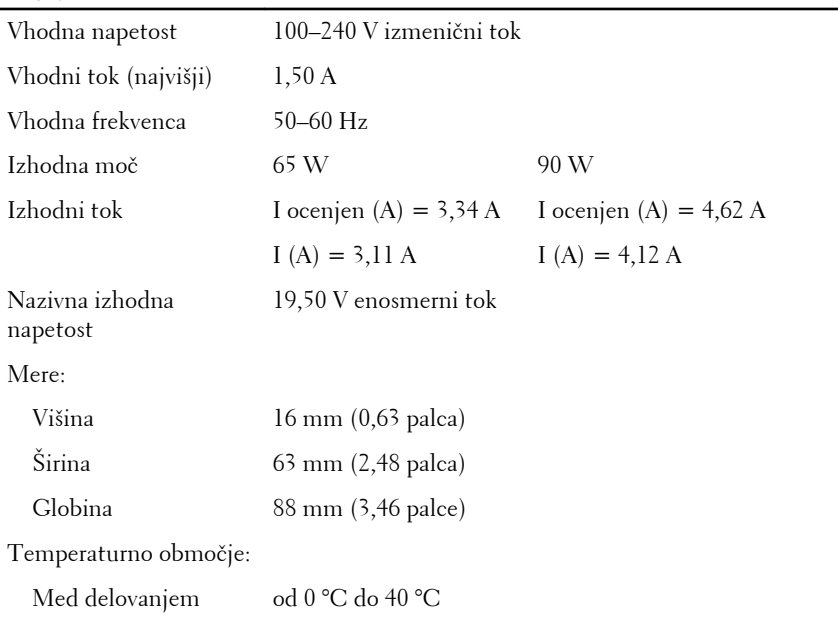

#### Napajalnik AC

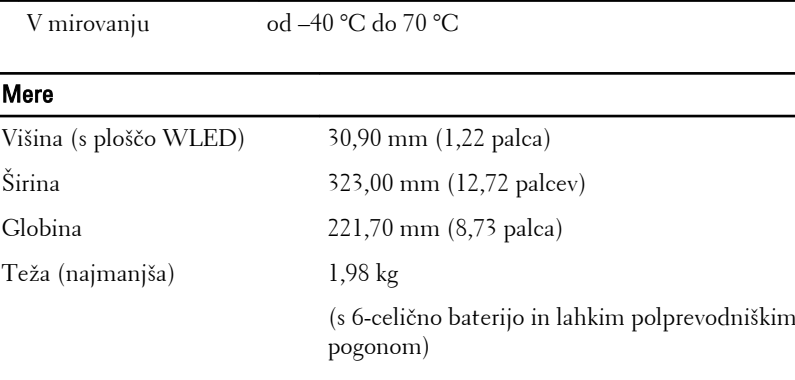

#### Okolje

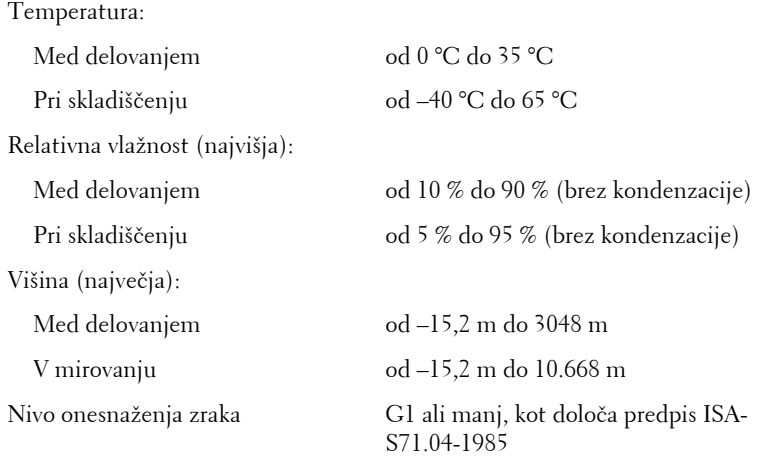

## Iskanje dodatnih informacij in virov

Oglejte si varnostne dokumente in predpise, ki so priloženi vašemu računalniku, ter stran za skladnost s predpisi **www.dell.com/ regulatory\_complianc**e za več informacij o:

- najboljšem ravnanju glede varnosti,
- predpisanih certifikatih,
- ergonomiki.

Oglejte si **www.dell.com** za več informacij o:

- garanciji,
- pogojih in določilih (samo ZDA).
- Licenčna pogodba končnega uporabnika

#### **Informacije v tem dokumentu se lahko spremenijo brez predhodnega obvestila. © 2011 Dell Inc. Vse pravice pridržane.**

Vsakršno razmnoževanje tega gradiva brez pisnega dovoljenja družbe Dell Inc. je strogo prepovedano.

Blagovne znamke uporabljene v tem dokumentu: Dell™, logotip DELL, Dell Precision™, Precision ON™, ExpressCharge™, Latitude™, Latitude ON™, OptiPlex<sup>™</sup>, Vostro™, and Wi-Fi Catcher™ do blagovne znamke družbe Dell Inc. Intel®, Pentium®, Xeon®, Core™, Atom™, Centrino® in Celeron® so registrirane blagovne znamke družbe Intel Corporation v ZDA in drugih državah. AMD® je registrirana blagovna znamka in AMD Opteron™, AMD Phenom™, AMD Sempron<sup>™</sup>, AMD Athlon<sup>™</sup>, ATI Radeon™ in ATI FirePro<sup>™</sup> so blagovne znamke družbe Micro Devices, Inc. Microsoft®, Windows®, MS-DOS®, Windows Vista®, gumb start operacijskega sistema Windows Vista start in Office Outlook® so bodisi blagovne znamke ali registrirane blagovne znamke družbe Microsoft Corporation v Združenih državah in/ali drugih državah. Blu-ray Disc™ je blagovna znamka v lasti združenja Blu-ray Disc Association (BDA) in z licenco uporabljena za zgoščenke in predvajalnike. Oznaka Bluetooth® je registrirana blagovna znamk v lasti družbe Bluetooth® SIG, Inc. in kakršnakoli uporaba te oznake s strani družbe Dell Inc. je pod licenco. Wi-Fi® je registrirana blagovna znamka združenja Wireless Ethernet Compatibility Alliance, Inc.

Druge blagovne znamke in blagovna imena, ki so uporabljena v tem dokumentu, se nanašajo na subjekte, katerih last so oznake in imena izdelkov. Družba Dell Inc. zavrača kakršenkoli lastniški interes v blagovne znamke in blagovna imena, razen tistih, ki so v njeni lasti.